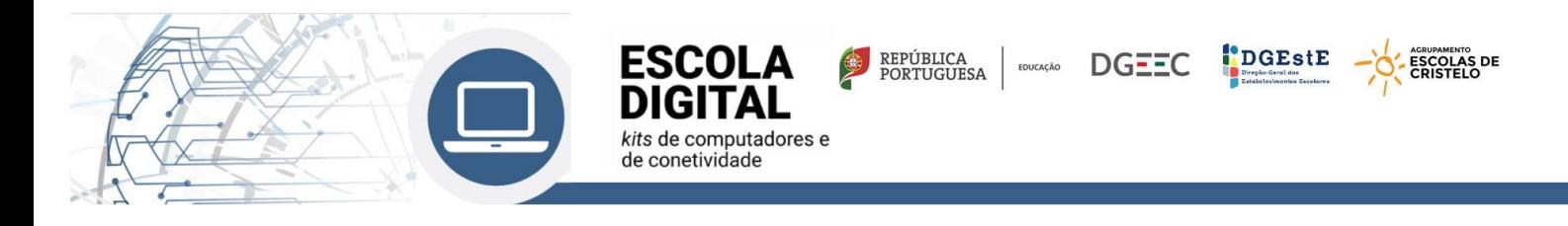

## **O que é o Programa Escola Digital?**

O programa Escola Digital assenta em quatro pilares (equipamentos, conetividade, capacitação dos professores e recursos pedagógicos digitais), dos quais aqui se destacam o acesso a equipamentos e a conetividade. Para concretizar, serão **distribuídos 2 kits pelos beneficiários: o kit do computador e o kit da conetividade**. No caso do kit do computador, importa referir que há três modelos de equipamento que variam consoante o nível de ensino que o/a aluno/a frequenta. Já o acesso à internet está ajustado a uma utilização responsável em contexto educativo.

## **Características do pacote de dados móveis**

É disponibilizado aos alunos e docentes um pacote com:

- 12Gb de dados
- um débito igual ou superior a 2 Mbps
- ⎯ capacidade de utilização das redes 2G, 3G e 4G
- ⎯ está vedada a possibilidade de realização de comunicações de voz
- $-$  está vedada a realização de comunicações em roaming fora da UE
- ⎯ não existe diferenciação entre dados em contexto educativo e dados de utilização livre

Uma vez esgotado o plafond referido anteriormente, será aplicada pelos Prestadores de Serviços de Acesso à Internet (PSAI) uma limitação do débito, respeitando o limite mínimo de 2 Mbps. É possível efetuar a aquisição de mais dados móveis. Os carregamentos adicionais são da total responsabilidade do Encarregado de Educação ou Aluno maior de idade, que assume a despesa.

Os beneficiários finais deverão adotar uma utilização responsável e para os fins educativos a que se destinam estes equipamentos e conetividade, incluindo todos os aspetos de instalação e configuração de aplicações e dos dispositivos, bem como visualização de conteúdos para utilização em contexto educativo.

## **Segurança na Internet**

Recomenda-se, nomeadamente, que não sejam acedidos sites maliciosos, inadequados para menores de idade, jogos "de azar" online (exemplo: de apostas a dinheiro), ou outros websites de origem duvidosa, desconhecida, ou que possam apresentar elevada probabilidade de vírus, malware e ransomware, entre outros. Alguns destes sites podem ser acedidos via spam ou fishing de emails, mais uma vez de origem desconhecida e duvidosa.

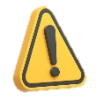

**Recomenda-se** a leitura do guia da Direção-Geral da Educação (DGE), disponível no URL: https://www.seguranet.pt e também a leitura da documentação disponível no URL: https://apoioescolas.dge.mec.pt/Documentos.

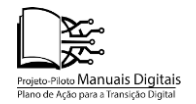

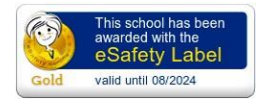

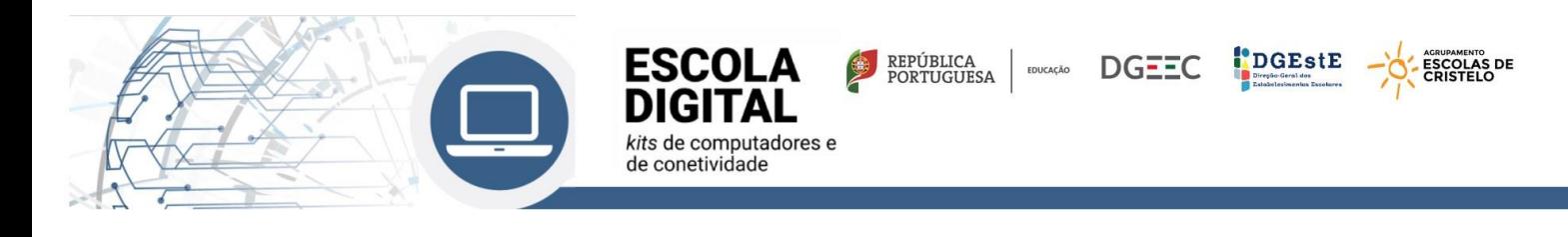

## **Tutorial – Ligação à Internet**

## **Ligar com o Hotspot - KIT conectividade fornecido pela escola**

Este tutorial é aplicável a todos os tipos de equipamentos fornecidos, independentemente do fornecedor de internet. Aplica-se aos KIT's de professores e alunos. Se o teu computador não tem um hotspot externo é porque o modem está inserido no computador e o cartão SIM já está inserido tens na página 3 as instruções para ativar a internet.

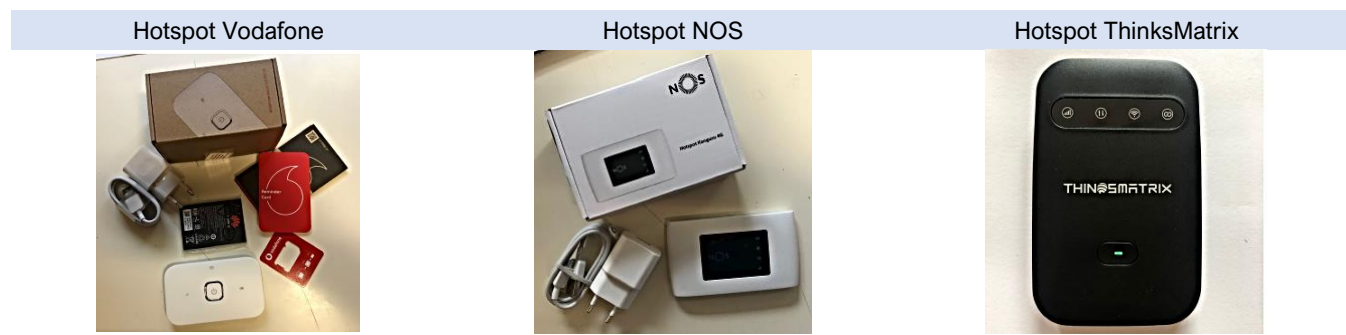

Nenhum hotspot necessita ser instalado, apenas ligado à corrente ou USB para carregar.

## **Hotspot NOS e VODAFONE**

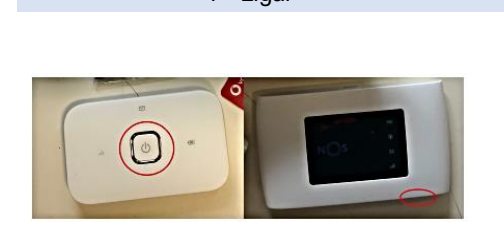

Carrega no botão para ligar o hotspot. (botão no meio ou de lado)

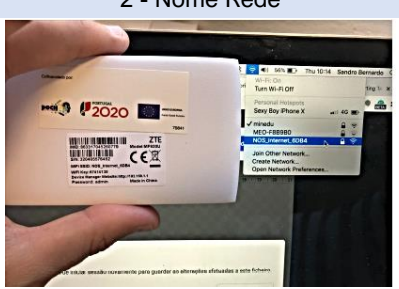

Liga o WI-FI no computador e procura a rede com o nome do teu hotspot

1 - Ligar 2 - Nome Rede 3 - Inserir password

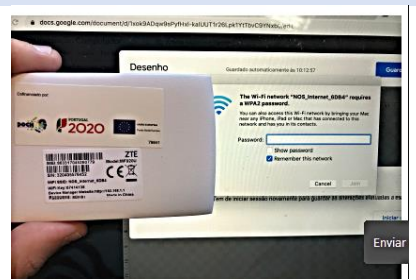

Coloca a Palavra Passe – WIFI KEY (Palavra passe atrás do hotspot)

## **Modelo Hotspot ThinksMatrix**

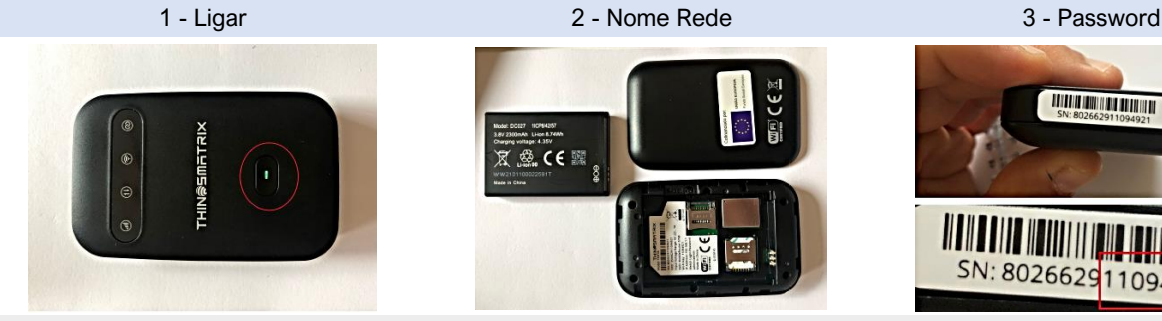

Carrega no botão para ligar o hotspot. (botão no meio)

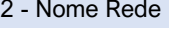

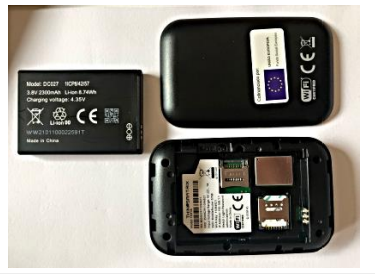

Liga o WI-FI no computador e procura a rede com o nome do teu hotspot ex: MobileRouter-5D28

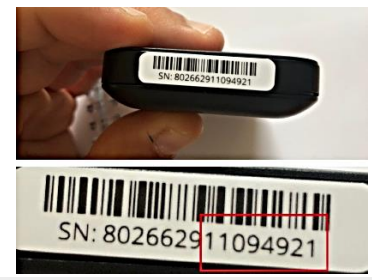

Coloca a Palavra Passe – WIFI KEY (Palavra passe são os últimos 8 algarismos que aparecem no código de barras)

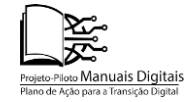

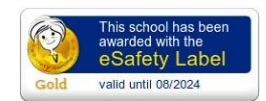

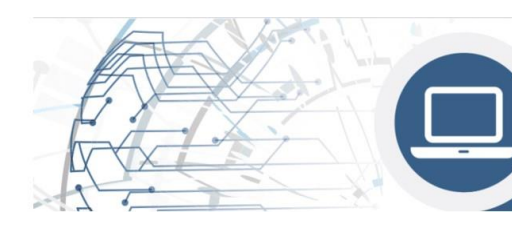

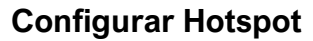

### (apenas se ligar e não tiver internet)

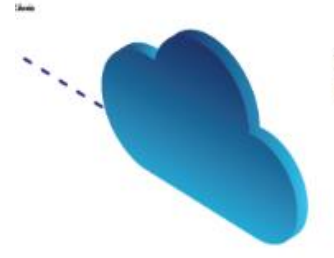

Configurar o acesso à Internet conforme o diferente tipo de cartão associado (MEO, NOS, Vodafone) Para configurar esta funcionalidade é necessário:

REPÚBLICA **DGEEC** 

- 1. Ligar o Hotspot a um computador (através de wireless ou cabo USB)
- 2. Abrir um explorador de Internet (Chrome ou outro)

**ESCOLA** 

kits de computadores e de conetividade

3. Na barra de endereço, escrever 192.168.1.1 ou mobile.router/

#### Aparecerá este menu e devem clicar em ADMIN

# $= 906.16...$ admin ۰ admin ×

### 4. Clicar no separador Configuração de rede situado do lado esquerdo

DGEStE

ESCOLAS DE

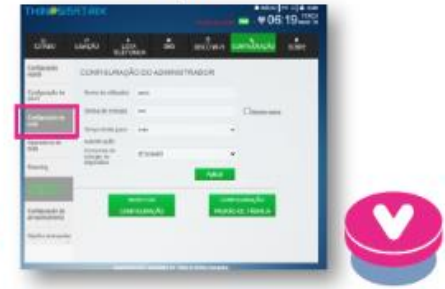

5. Entrar na configuração de rede e clicar na Lista APN e escolher a rede relativa ao cartão inserido.

### Perfis consoante cartão do operador:

### a. MEO

Corfgurash

Cipe<br>Fede

Configura

Oppon aren

Selecionar na Lista o Perfil "MEO", e clicar em Aplicar.

### b. NOS

Selecionar na Lista de APN o Perfil "APN1". no campo APN escrever mineducacao e clicar em Aplicar. A partir deste momento já deve conseguir aceder à Internet.

### c. VODAFONE

Selecionar na Lista de APN a opção APN 2, no campo APN escrever ensino.vodafone.pt e clicar em Aplicar. A partir deste momento já deve consequir aceder à Internet.

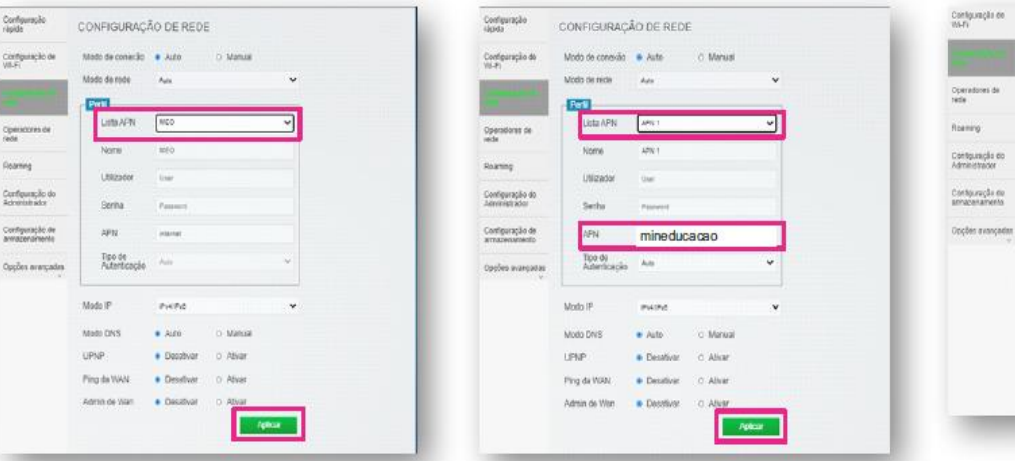

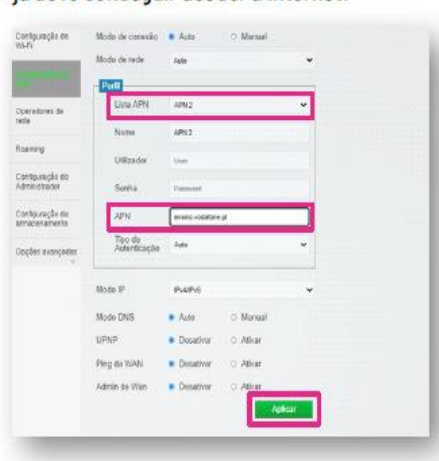

Para qualquer informação adicional deve contactar o suporte do fornecedor do hotspot, que pode ser consultado na plataforma, no separador "Informações de Suporte".

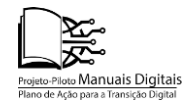

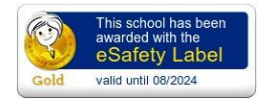

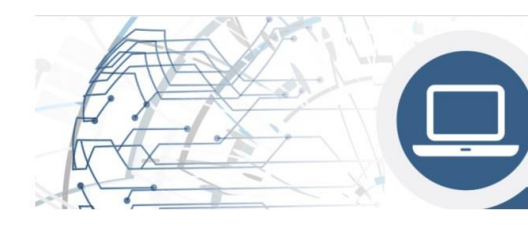

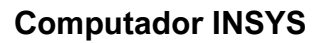

Se o teu computador é INSYS e operadora Vodafone, tens de fazer os seguintes passos:

**ESCOLA** 

kits de computadores e de conetividade

REPÚBLICA **DGEEC** 

**DGEStE** 

AGRUPAMENTO<br>ESCOLAS DE<br>CRISTELO

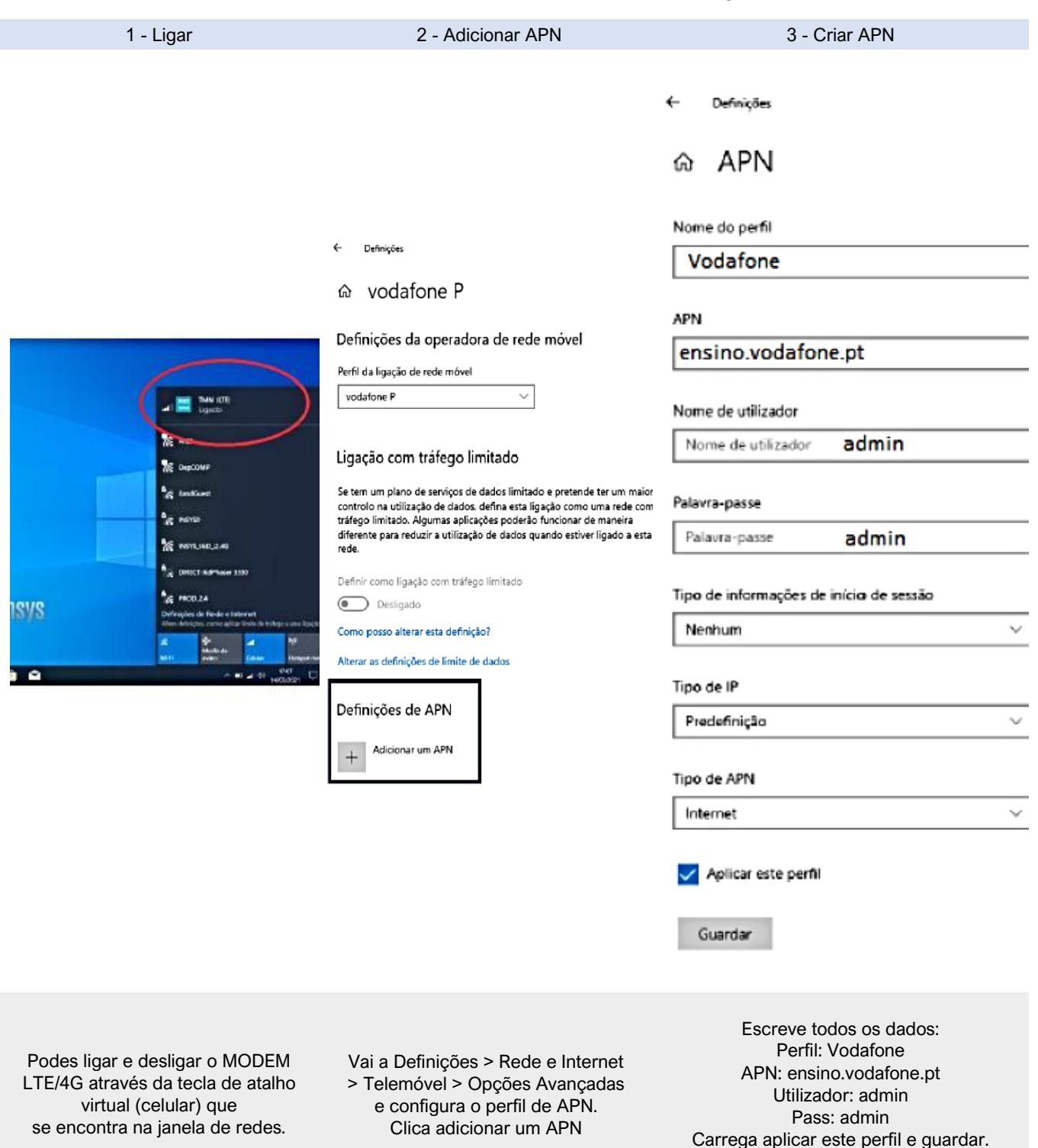

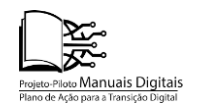

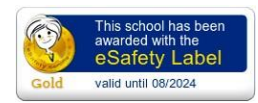

Reinicia o computador

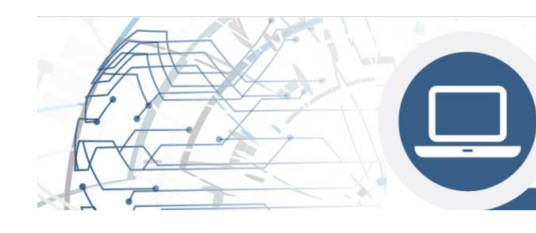

## **Ligar com WI-FI em casa**

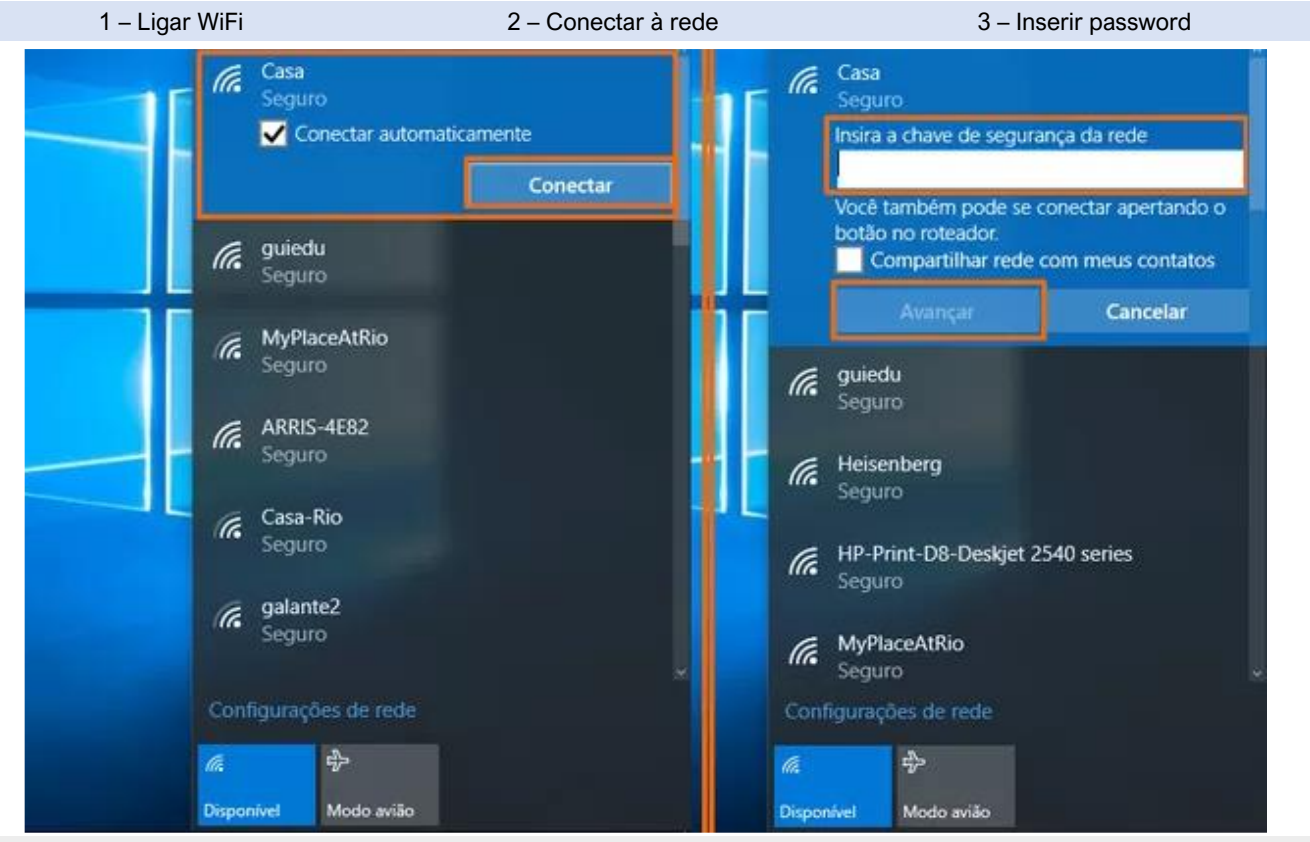

REPÚBLICA **BODA EDUCAÇÃO** 

DGEStE

ESCOLAS DE

**DGEEC** 

**ESCOLA** 

kits de computadores e de conetividade

Liga a WI-FI, seleciona a WI-FI que queres ligar e introduz a senha dessa internet.

### **Carregamento no Multibanco**

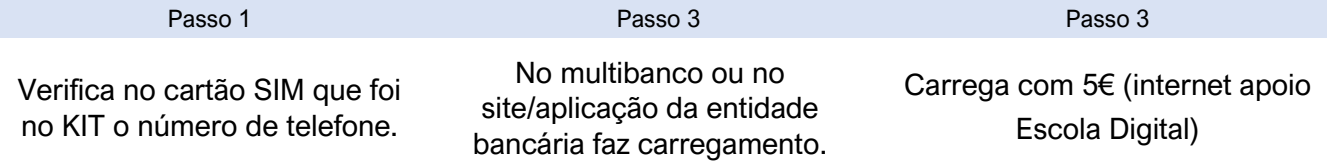

## **Obrigações do Encarregado de Educação/ aluno**

- O encarregado de educação/aluno obriga-se a zelar pela conservação dos bens e equipamentos;
- ⎯ A instalação aplicação informática (software) no equipamento informático no equipamento cedido deve ser feita exclusivamente para fins do processo de ensino e aprendizagem;
- ⎯ A instalação ou remoção de partes ou componentes (hardware) é proibida;
- ⎯ O encarregado de educação/aluno é obrigado a comunicar imediatamente ao Agrupamento em caso de perda ou roubo dos bens equipamentos;
- $\overline{\phantom{a}}$  É expressamente proibido emprestar/ceder estes equipamentos a terceiros;
- ⎯ O encarregado de educação/aluno obriga-se a suportar todas as despesas devidas pela recuperação dos bens ou equipamentos sempre que os danos advenham de mau uso ou negligência na sua conservação.

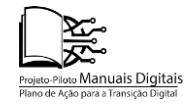

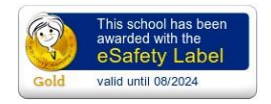